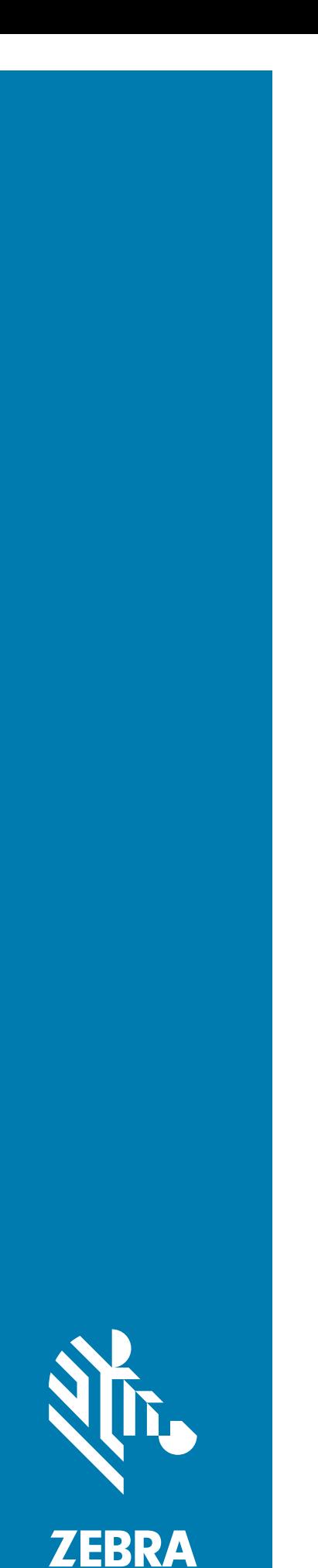

# Computador com Tela Sensível ao Toque **TC52**

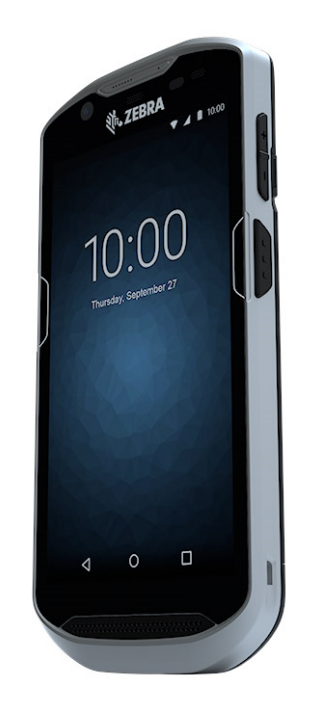

# **Guia Rápido**

#### **Direitos Autorais**

© **2019 ZIH Corp. e/ou suas afiliadas.** Todos os direitos reservados. ZEBRA e a cabeça estilizada da Zebra são marcas comerciais da ZIH Corp., registradas em várias jurisdições por todo o mundo. Todas as demais marcas registradas são de propriedade de seus respectivos proprietários.

DIREITOS AUTORAIS E MARCAS REGISTRADAS: para obter todas as informações sobre os direitos autorais e sobre as marcas registradas, acesse www.zebra.com/copyright.

GARANTIA: para obter todas as informações sobre a garantia, acesse www.zebra.com/warranty.

ACORDO DE LICENÇA DO USUÁRIO FINAL: para obter todas as informações sobre EULA, acesse www.zebra.com/eula.

#### **Termos de Uso**

#### **Informações Proprietárias**

Este manual contém informações proprietárias da Zebra Technologies Corporation e de suas subsidiárias ("Zebra Technologies"). Seu uso destina-se apenas para informações e para uso pelas partes que operam o equipamento descrito neste documento e fazem sua manutenção. Tais informações proprietárias não podem ser utilizadas, reproduzidas ou divulgadas a quaisquer outras partes para qualquer outra finalidade sem a autorização expressa por escrito da Zebra Technologies.

#### **Melhorias de Produtos**

A melhoria contínua de produtos é uma política da Zebra Technologies. Todas as especificações e designs estão sujeitos a alterações sem aviso prévio.

#### **Isenção de Responsabilidade**

A Zebra Technologies toma medidas para assegurar que suas especificações e manuais de engenharia publicados estejam corretos; no entanto, erros acontecem. A Zebra Technologies reserva-se o direito de corrigir quaisquer erros e se isenta de responsabilidade decorrentes deles.

#### **Limitação de Responsabilidade**

Em nenhuma circunstância, a Zebra Technologies, ou qualquer outra pessoa envolvida na criação, produção ou entrega deste produto (incluindo hardware e software), poderá ser responsabilizada por quaisquer danos (incluindo, sem limitação, danos consequenciais, perda de lucros comerciais, interrupção de negócios ou perda de informações comerciais) resultantes do uso de, decorrente do uso ou incapacidade de utilizar este produto, mesmo se a Zebra Technologies tiver sido avisada sobre a possibilidade da ocorrência de tais danos. Determinadas jurisdições não permitem a exclusão ou a limitação de danos incidentais ou consequenciais; portanto, as exclusões ou limitações acima podem não ser aplicáveis a você.

#### **Fornecer Feedback da Documentação**

Se você tiver comentários, perguntas ou sugestões sobre este guia, envie um e-mail para [EVM-Techdocs@zebra.com](mailto:EVM-Techdocs@zebra.com ?subject=Documentation Feedback - Guia Rápido do Computador com Tela Sensível ao Toque TC52 (MN-003215-01)).

#### **Recursos**

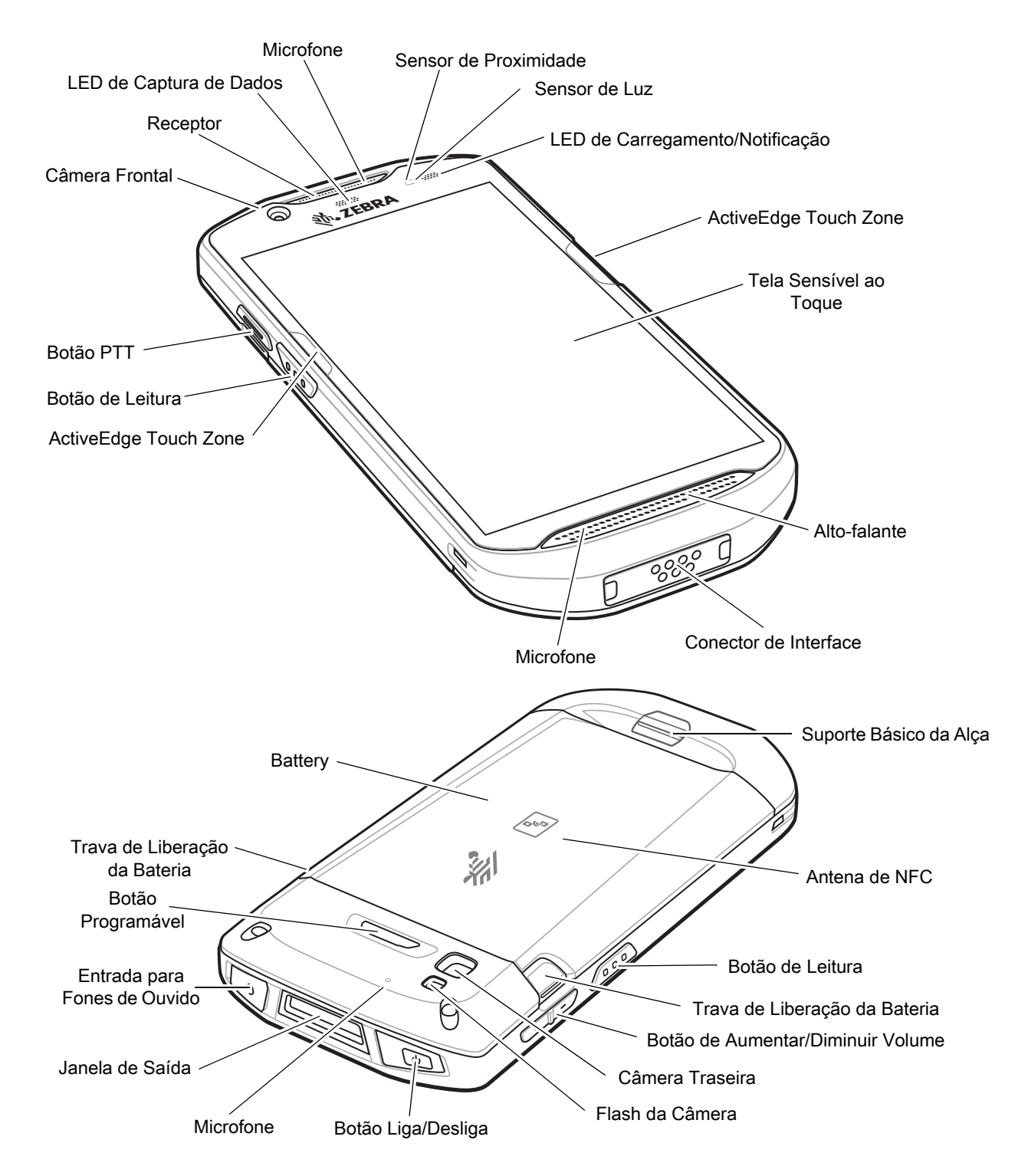

### **Instalar um Cartão microSD**

O compartimento do cartão microSD fornece um armazenamento secundário não volátil. O compartimento fica localizado sob o conjunto de baterias. Consulte a documentação fornecida com o cartão para obter mais informações e siga as recomendações de uso do fabricante.

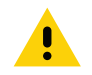

**CUIDADO:** siga as precauções adequadas de ESD (Electrostatic Discharge, descarga eletroestática) para evitar danificar o cartão microSD. As precauções adequadas de ESD incluem, sem limitação, trabalhar em uma esteira de ESD e assegurar que o operador esteja devidamente aterrado.

1. Levante a porta de acesso.

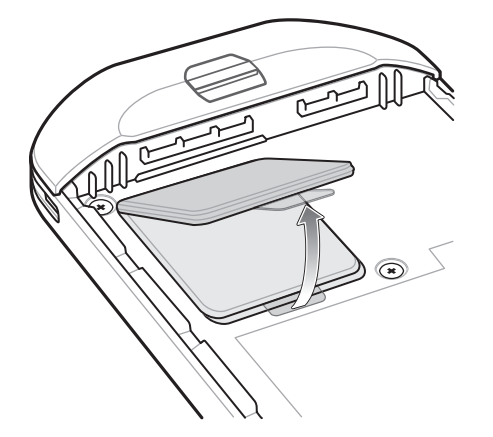

2. Deslize o suporte do cartão microSD para a posição desbloqueada.

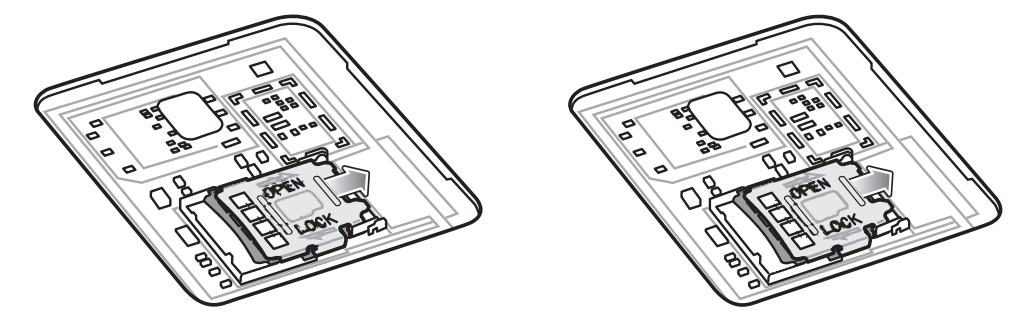

- 3. Levante o suporte do cartão microSD.
- 4. Insira o cartão microSD na porta do suporte do cartão, certificando-se de que o cartão deslize nas guias de fixação em cada lado da porta.

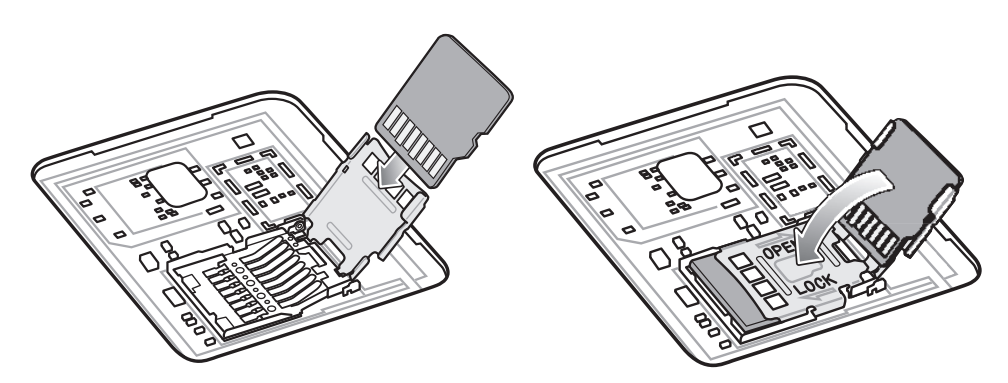

5. Feche o suporte do cartão microSD e trave-o na posição correta.

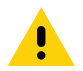

**CUIDADO:** a porta de acesso deve ser recolocada e encaixada firmemente para garantir a vedação adequada do dispositivo.

6. Reinstale a porta de acesso.

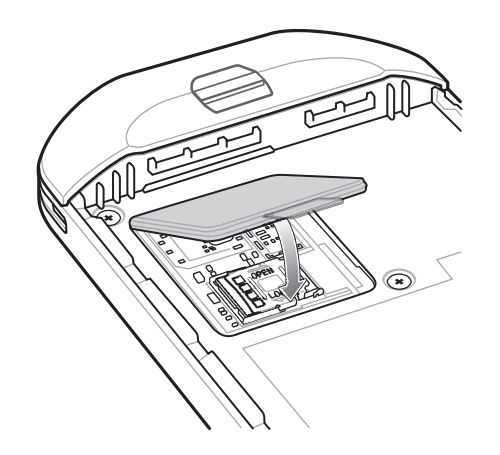

## **Instalar a Bateria**

Para instalar a bateria:

- 1. Insira a bateria, a parte inferior primeiro, no compartimento da bateria na parte de trás do dispositivo.
- 2. Empurre a bateria para baixo até que ela trave no lugar.

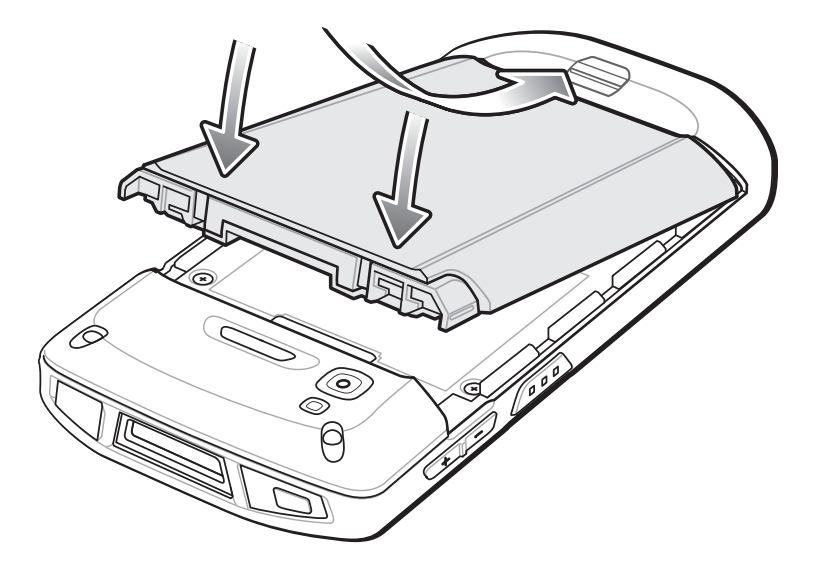

## **Carregar o Dispositivo**

Use um dos acessórios a seguir para carregar o dispositivo e/ou a bateria sobressalente.

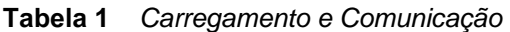

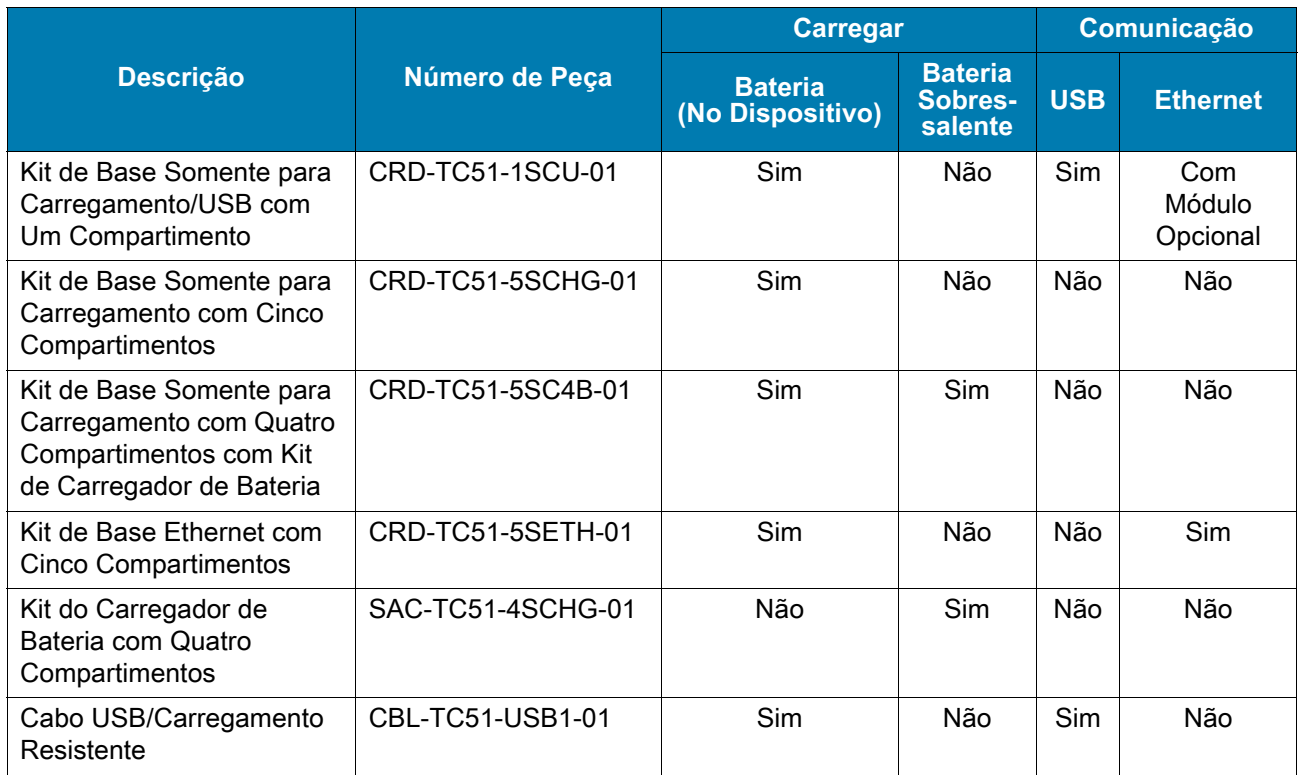

#### **Carregar o Dispositivo**

**K4** 

**NOTA:** siga as diretrizes de segurança para baterias descritas no Guia do Usuário do TC52 para Android 8.1.0 Oreo.

Bateria: De  $\geq$  15,48 Watt horas (típica) /  $\geq$  4.150 mAh Bateria íon de lítio PowerPrecision+

- 1. Para carregar a bateria principal, conecte o acessório de carregamento à fonte de alimentação adequada.
- 2. Insira o dispositivo em uma base ou conecte-o a um cabo. O dispositivo é ligado e inicia o carregamento. O LED âmbar de carregamento/notificação pisca durante o carregamento e permanece aceso quando a bateria estiver totalmente carregada.

A bateria carrega de totalmente descarregada a 90% em aproximadamente 2,5 horas, de totalmente descarregada a 100% em cerca de cinco horas. Em muitos casos, a carga de 90% proporciona carga o suficiente para uso diário. Uma carga de 100% dura cerca de 14 horas de uso. Para obter os melhores resultados de carregamento, use somente as baterias e os acessórios de carregamento da Zebra. Carregue as baterias em temperatura ambiente com o dispositivo no modo de espera.

#### **Carregar a Bateria Sobressalente**

- 1. Insira uma bateria sobressalente no compartimento de carregamento de bateria sobressalente.
- 2. Verifique se a bateria foi instalada corretamente.

O LED de Carregamento da Bateria Sobressalente pisca indicando o carregamento. Consulte a [Tabela 2](#page-6-0) para ver os indicadores de carregamento.

A bateria carrega de totalmente descarregada a 90% em aproximadamente 2,3 horas, de totalmente descarregada a 100% em cerca de cinco horas. Em muitos casos, a carga de 90% proporciona carga o suficiente para uso diário. Uma carga de 100% dura cerca de 14 horas de uso. Para obter os melhores resultados de carregamento, use somente as baterias e os acessórios de carregamento da Zebra.

<span id="page-6-0"></span>**Tabela 2** *Indicadores de Carregamento do LED de Carregamento/Notificação* 

| <b>Estado</b>                                                                | <b>LED</b>               | Indicação                                                                                                    |
|------------------------------------------------------------------------------|--------------------------|----------------------------------------------------------------------------------------------------|
| Desligado                                                                    | 00000<br>000000<br>00000 | O dispositivo não está carregando. O dispositivo não<br>está inserido corretamente na base ou não está<br>conectado a uma fonte de alimentação.<br>Carregador/base sem alimentação. |
| Piscando Lentamente em Âmbar (pisca<br>uma vez a cada quatro segundos)       |                          | O dispositivo está carregando.                                                                                                    |
| Piscando Lentamente em Vermelho<br>(pisca uma vez a cada quatro<br>segundos) |                          | O dispositivo está carregando, mas a bateria está no<br>fim de sua vida útil.                                                                                                    |
| Verde Contínuo                                                               |                          | Carregamento concluído.                                                                                                    |
| Vermelho Contínuo                                                            |                          | Carregamento concluído, mas bateria está no final de<br>sua vida útil.                                                                                                    |
| Piscando Rapidamente em Âmbar                                                |                          | Erro no carregamento, por exemplo:                                                                                                    |
| (pisca duas vezes por segundo)                                               |                          | A temperatura está muito baixa ou muito alta.<br>٠                                                                                                    |
|                                                                              |                          | O carregamento não foi concluído após um longo<br>$\bullet$<br>período (normalmente oito horas).                                                                                    |
| Piscando Rapidamente em Vermelho<br>(pisca duas vezes por segundo)           |                          | Erro no carregamento, mas a bateria está no final de<br>sua vida útil, por exemplo:                                                                                                 |
|                                                                              |                          | A temperatura está muito baixa ou muito alta.<br>٠                                                                                                    |
|                                                                              |                          | O carregamento não foi concluído após um longo<br>٠<br>período (normalmente oito horas).                                                                                            |

Carregue as baterias em temperaturas de 5°C a 40 °C (41°F a 104 °F). O dispositivo ou a base sempre carregam a bateria de modo seguro e inteligente. Em temperaturas elevadas (por exemplo, aproximadamente +37 °C (+98 °F)), o dispositivo ou a base podem habilitar e desabilitar alternadamente o carregamento por períodos pequenos de tempo para manter a bateria a uma temperatura aceitável. O dispositivo e a base indicam quando o carregamento foi desativado devido a temperaturas anormais através do seu LED.

# **Base de Carregamento USB com Um Compartimento**

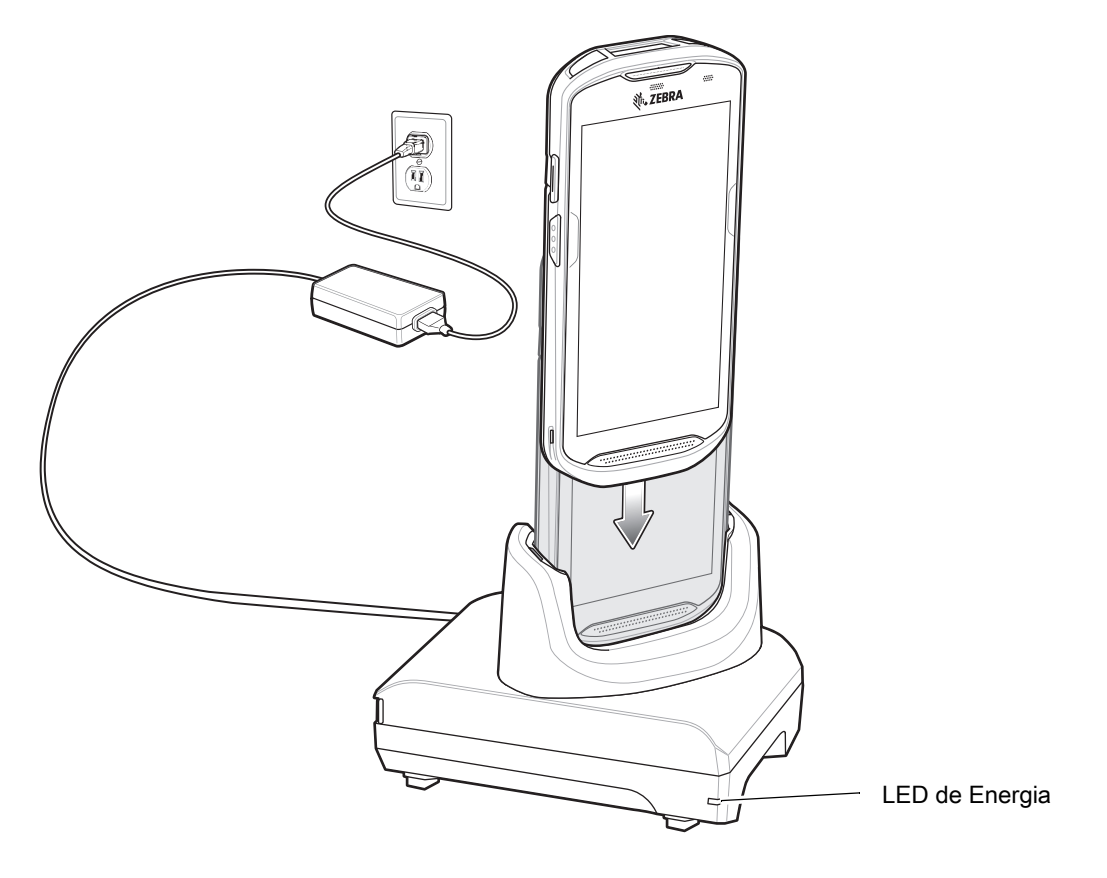

## **Base Somente para Carregamento com Cinco Compartimentos**

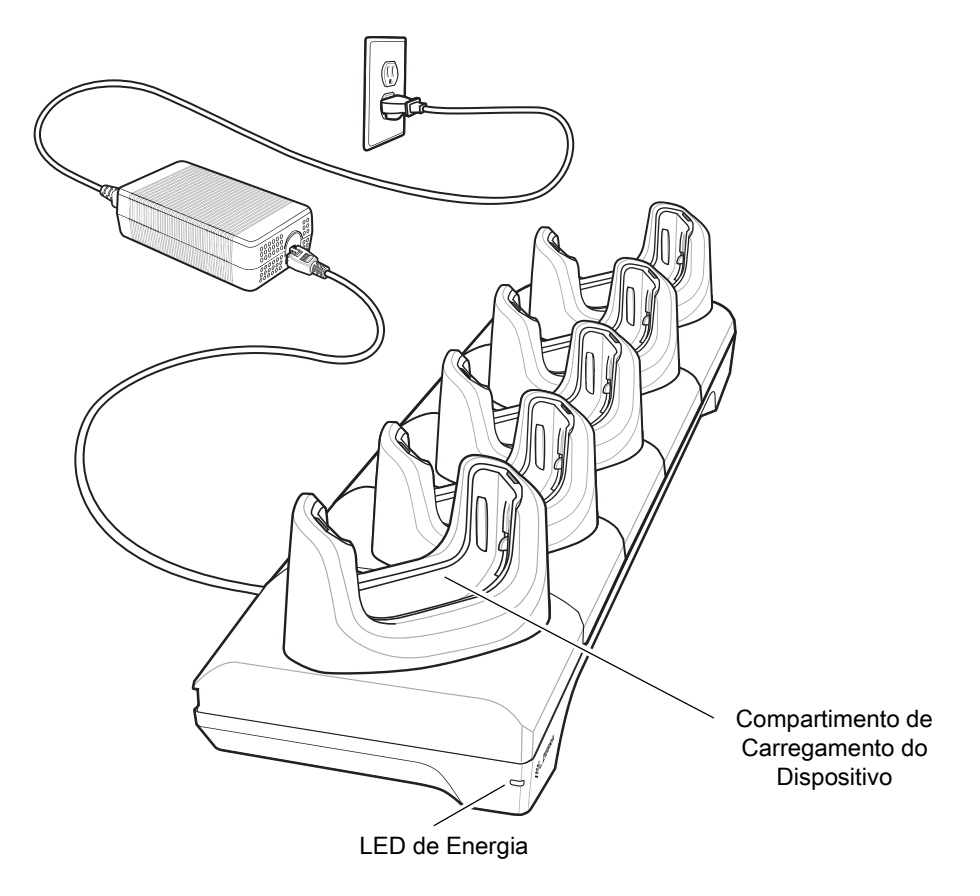

## **Base Somente para Carregamento com Quatro Compartimentos com Carregador de Bateria**

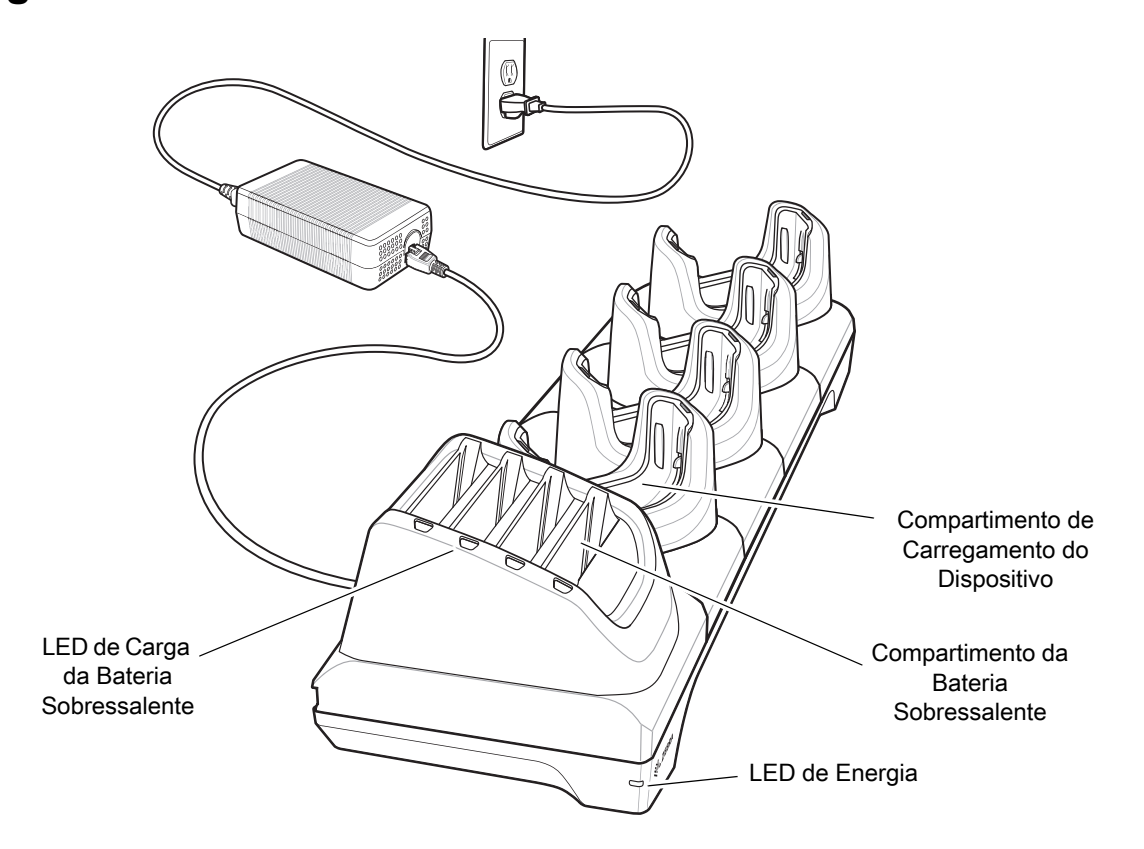

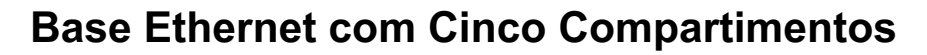

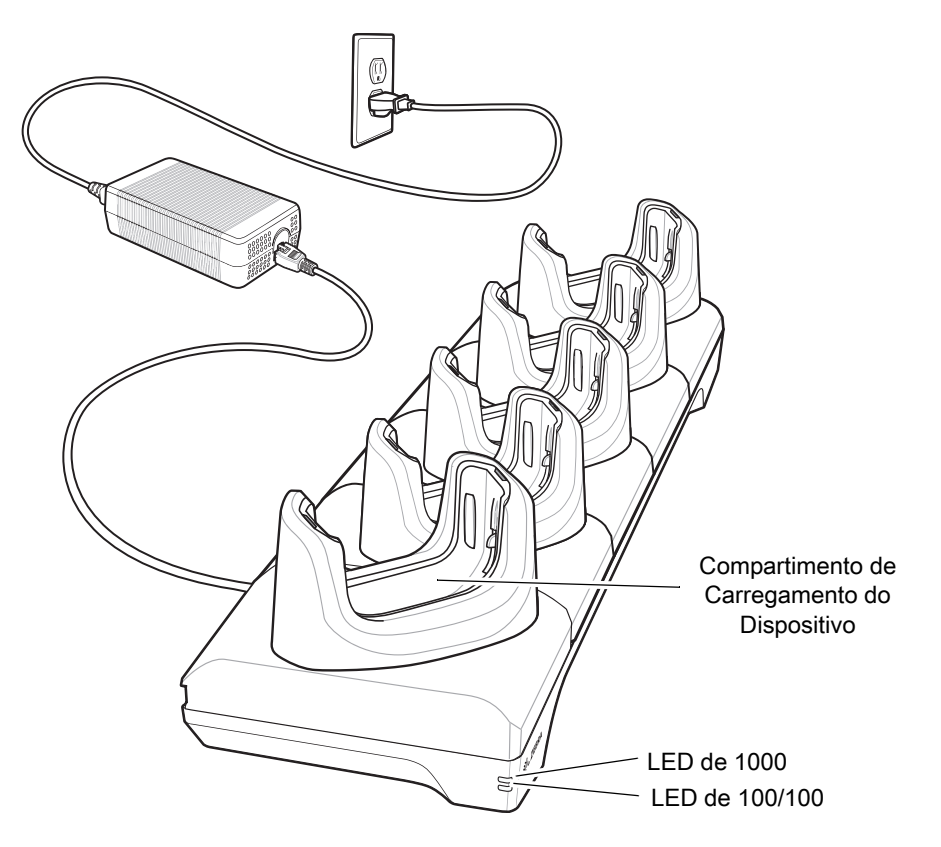

**Carregador de Bateria com Quatro Compartimentos**

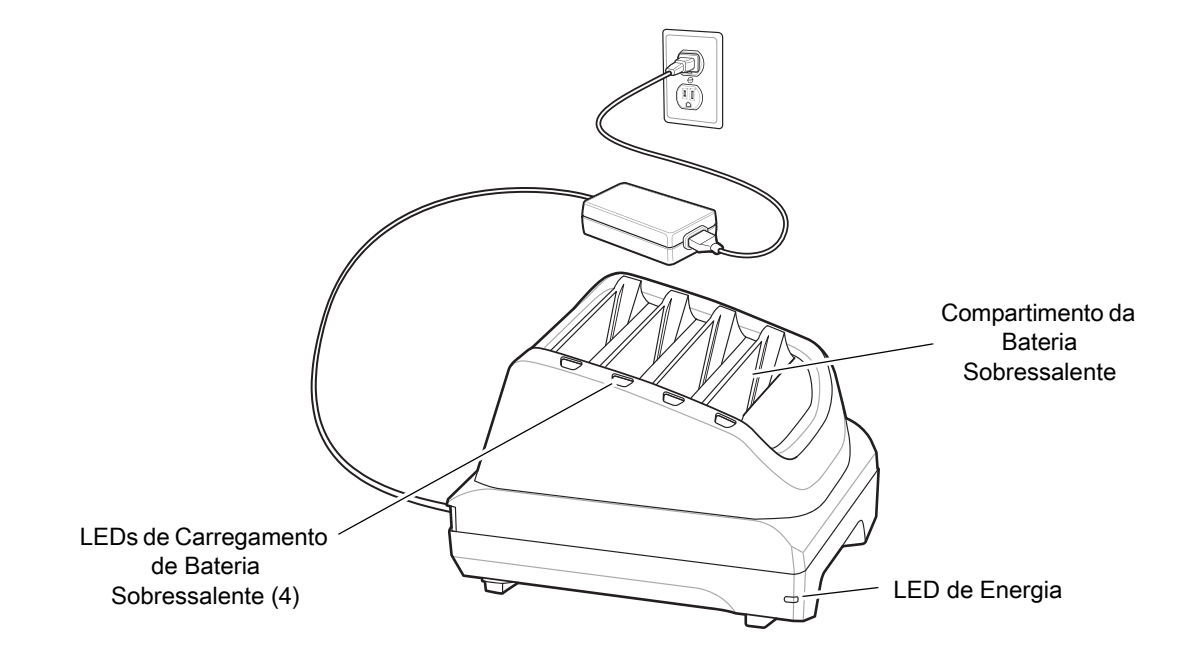

# **Cabo USB/Carregamento Resistente**

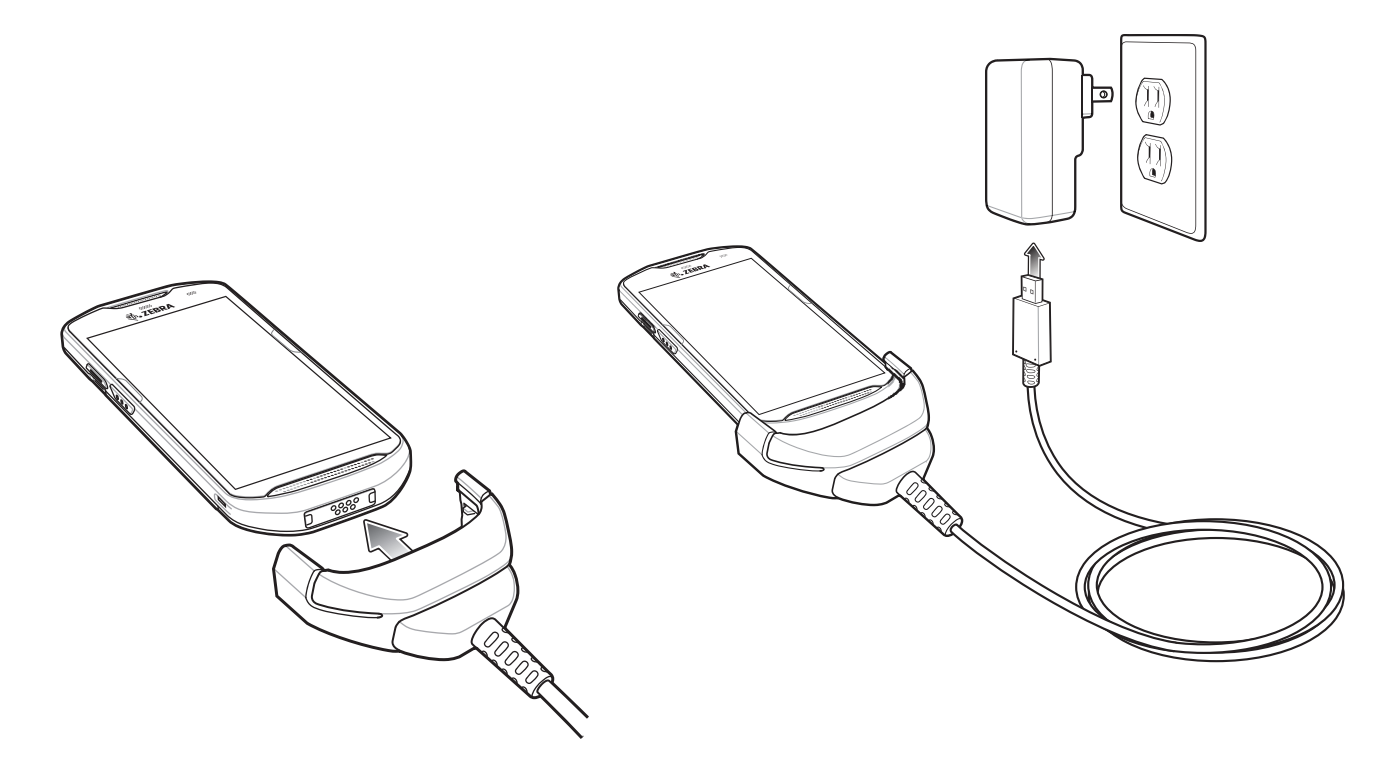

## **Leitura**

Para ler um código de barras, é necessário ter um aplicativo ativado para leitura. O dispositivo contém o aplicativo DataWedge, que permite que o usuário ative o capturador de imagens, decodifique os dados do código de barras e exiba o conteúdo do código de barras.

- 1. Verifique se um aplicativo está aberto no dispositivo e um campo de texto está em foco (cursor de texto no campo de texto).
- 2. Aponte a janela de saída na parte superior do dispositivo para um código de barras.

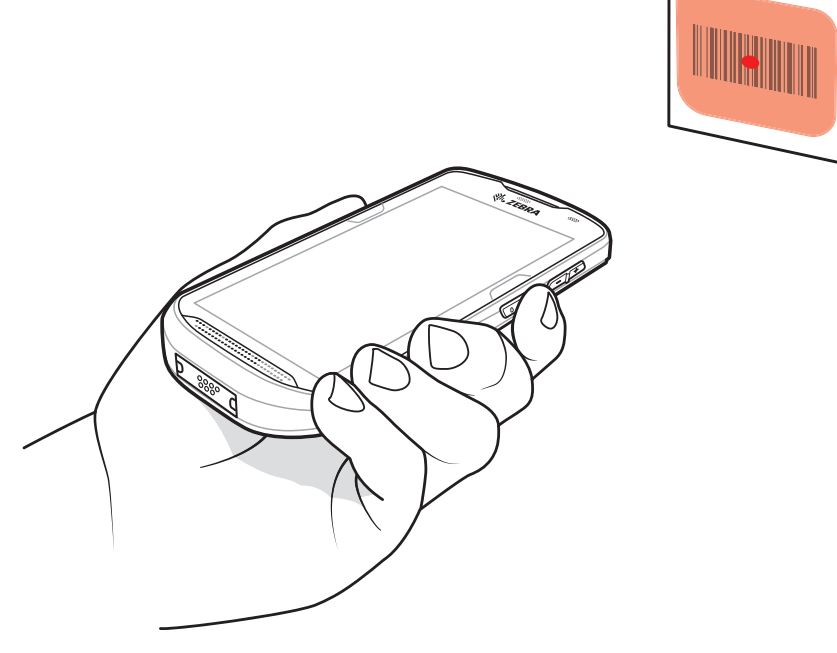

3. Mantenha pressionado o botão de leitura.

O padrão de mira de LED vermelho é ativado para ajudar no posicionamento.

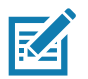

**NOTA:** quando o dispositivo está no Modo Lista de Seleção, o capturador de imagens não decodifica o código de barras até que o ponto do cursor ou da mira toque o código de barras.

4. Certifique-se de que o código de barras esteja dentro da área formada pelos cursores do padrão de mira. O ponto de mira é usado para aumentar a visibilidade em condições de luminosidade excessiva.

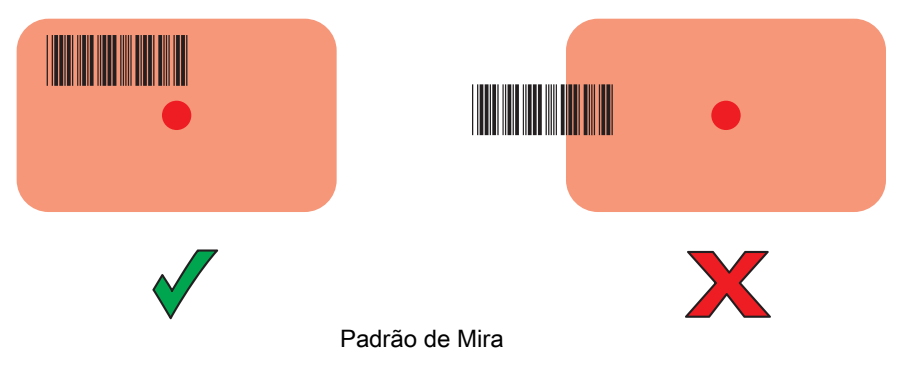

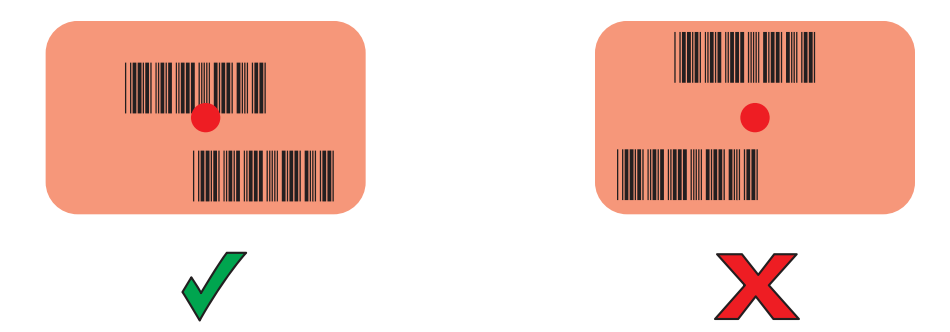

Modo de Lista de Seleção com Vários Códigos de Barras no Padrão de Mira

- 5. O LED de Captura de Dados acende uma luz verde e um bipe é emitido, por padrão, para indicar que o código de barras foi decodificado com sucesso.
- 6. Solte o botão de leitura.

区

**NOTA:** a decodificação do capturador de imagens normalmente é instantânea. O dispositivo repetirá as etapas necessárias para tirar uma foto (imagem) digital de um código de barras de má qualidade ou de difícil leitura, contanto que o botão de leitura permaneça pressionado.

7. Os dados de conteúdo do código de barras são exibidos no campo de texto.

# **Considerações Sobre Ergonomia**

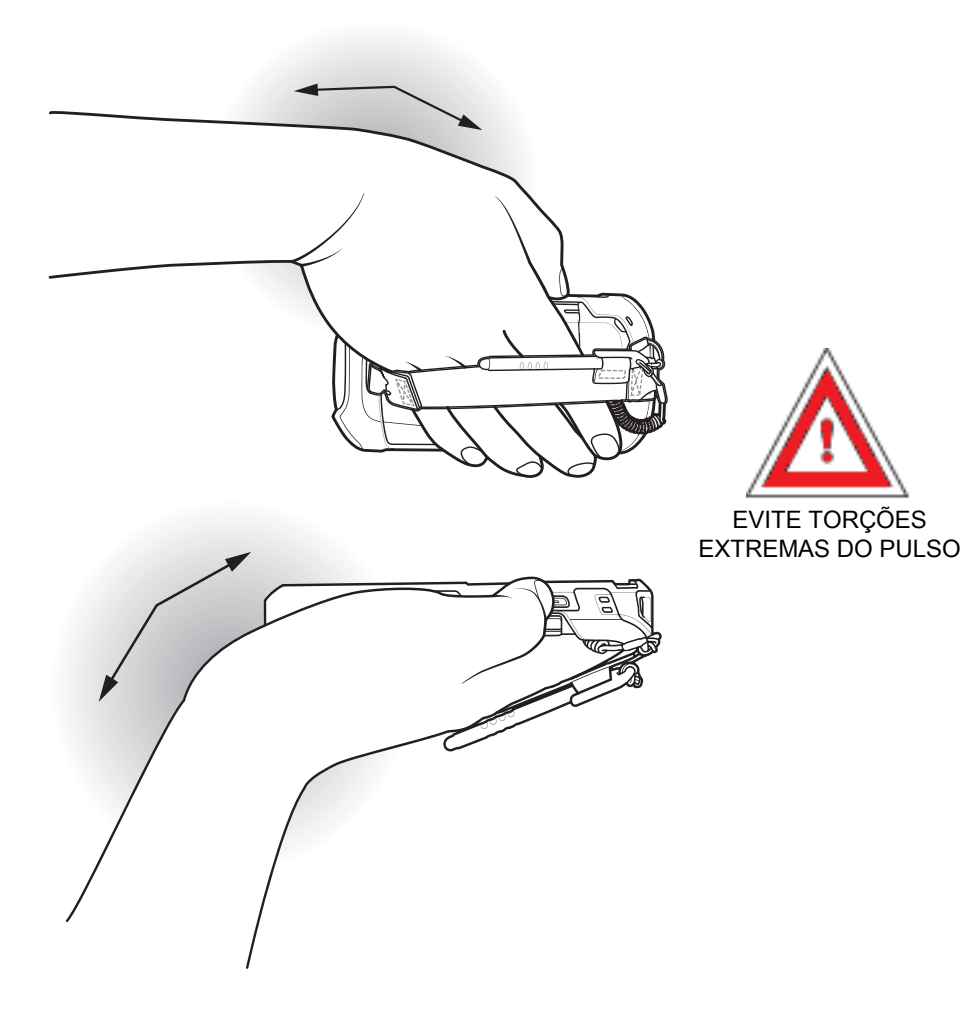

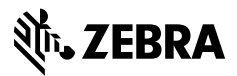

www.zebra.com